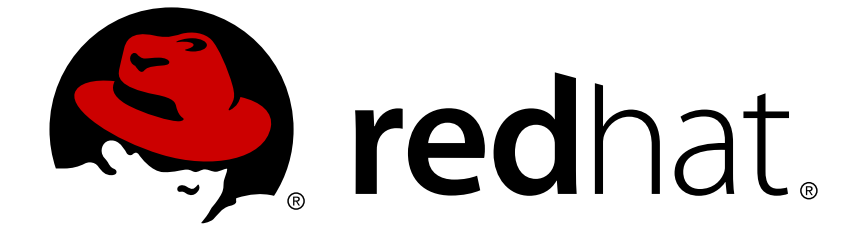

# **JBoss Enterprise Application Platform 5**

## **Transactions Administrators Guide**

for Use with JBoss Enterprise Application Platform 5

Edition 5.2.0

Last Updated: 2017-10-13

## JBoss Enterprise Application Platform 5 Transactions Administrators Guide

for Use with JBoss Enterprise Application Platform 5 Edition 5.2.0

Mark Little

## **Edited by**

Eva Kopalova

Petr Penicka

Russell Dickenson

Scott Mumford

### **Legal Notice**

Copyright © 2012 Red Hat, Inc.

This document is licensed by Red Hat under the Creative Commons [Attribution-ShareAlike](http://creativecommons.org/licenses/by-sa/3.0/) 3.0 Unported License. If you distribute this document, or a modified version of it, you must provide attribution to Red Hat, Inc. and provide a link to the original. If the document is modified, all Red Hat trademarks must be removed.

Red Hat, as the licensor of this document, waives the right to enforce, and agrees not to assert, Section 4d of CC-BY-SA to the fullest extent permitted by applicable law.

Red Hat, Red Hat Enterprise Linux, the Shadowman logo, JBoss, OpenShift, Fedora, the Infinity logo, and RHCE are trademarks of Red Hat, Inc., registered in the United States and other countries.

Linux ® is the registered trademark of Linus Torvalds in the United States and other countries.

Java ® is a registered trademark of Oracle and/or its affiliates.

XFS ® is a trademark of Silicon Graphics International Corp. or its subsidiaries in the United States and/or other countries.

MySQL ® is a registered trademark of MySQL AB in the United States, the European Union and other countries.

Node.js ® is an official trademark of Joyent. Red Hat Software Collections is not formally related to or endorsed by the official Joyent Node.js open source or commercial project.

The OpenStack ® Word Mark and OpenStack logo are either registered trademarks/service marks or trademarks/service marks of the OpenStack Foundation, in the United States and other countries and are used with the OpenStack Foundation's permission. We are not affiliated with, endorsed or sponsored by the OpenStack Foundation, or the OpenStack community.

All other trademarks are the property of their respective owners.

### **Abstract**

This book is the JBoss Transactions Administrators Guide for JBoss Enterprise Application Platform 5 and its patch releases.

### **Table of Contents**

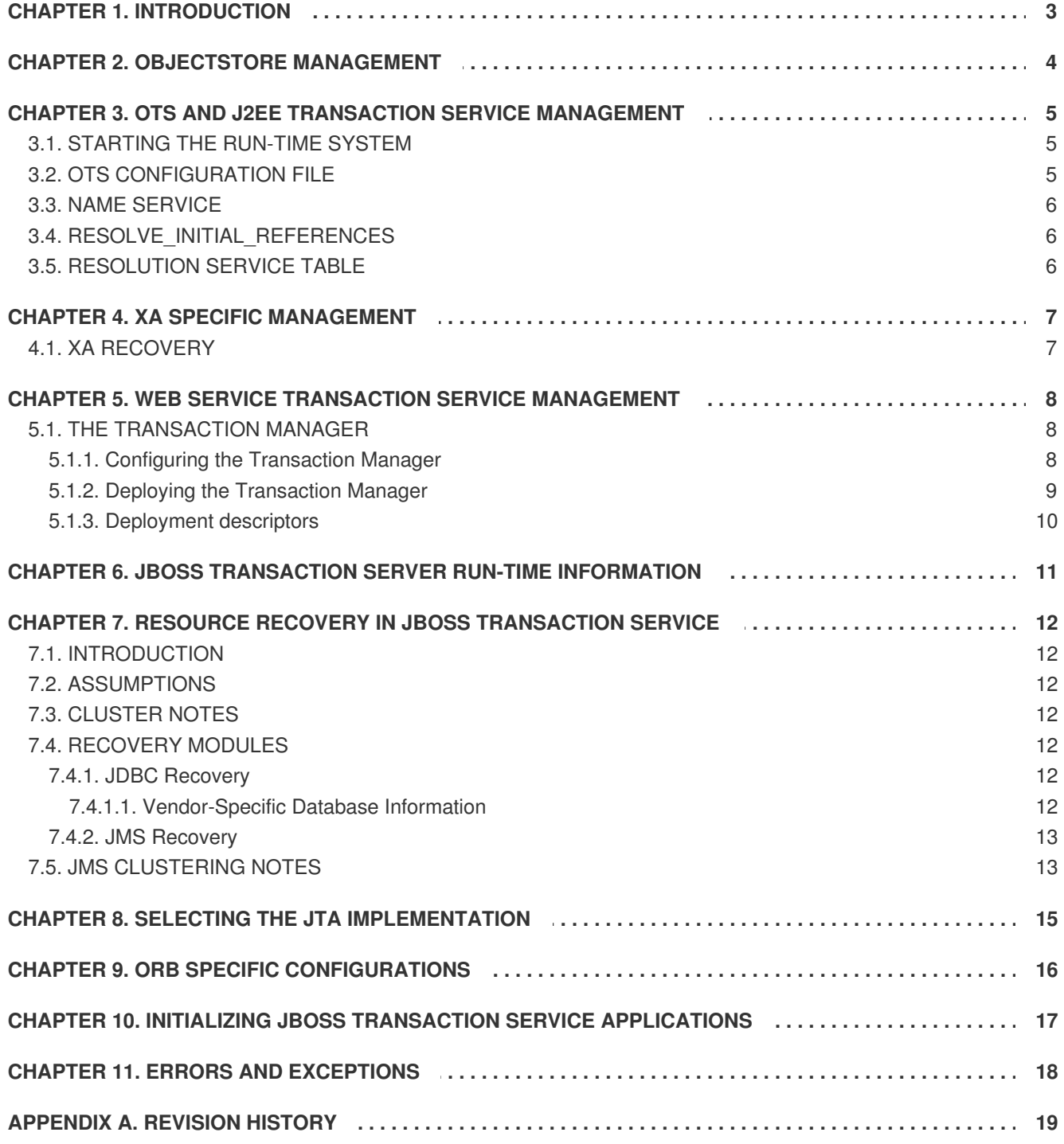

## <span id="page-6-0"></span>**CHAPTER 1. INTRODUCTION**

JBoss Transaction Service generates few administrative tasks. It relies on proper functioning of the underlying operating system and infrastructure. As the administrator, keep the following things in mind:

- 1. JBoss Transaction Service does not provide a security layer. The objects stored in the JBoss Transactions Object Store are typically owned by the user running the application that created them. The Object Store and Object Manager facilities do not enforce ownership of objects. Ownership of objects is not checked or enforced by the Transaction Manager.
- 2. Persistent objects created in the Object Store are never deleted unless the **StateManager.destroy** method is invoked on an object, or an application explicitly deletes them. This means that the Object Store gradually accumulates garbage, especially during application development and testing phases. JBoss Transaction Service provides no automated garbage collection facility. This lack of garbage collection can create dangling references. Here is an example of a dangling reference. A persistent object called ObjectA stores a Uid for ObjectB, which is also a persistent object, in its passive representation on disk. An application can delete ObjectB even though ObjectA still contains a reference to it. When ObjectA is next activated and attempts to access ObjectB, a run-time error occurs.
- 3. JBoss Transaction Service includes no version control of objects or database reconfiguration in the event of class structure changes. If you change the definition of a class of persistent objects, you must ensure that existing instances of the object in the Object Store are converted to the new representation. The JBoss Transactions Service software cannot detect or correct references to old object state by new operation versions or vice versa.
- 4. Object store management is critically important to the transaction service.

## <span id="page-7-0"></span>**CHAPTER 2. OBJECTSTORE MANAGEMENT**

Within the Transaction Service installation, the Object Store is updated regularly, whenever transactions are created, or when Transactional Objects for Java is used. In a failure-free environment, the only object states within the object store are those representing objects created with the Transactional Objects for Java API.

However, if failures occur, transaction logs may remain in the object store until crash recovery facilities have resolved the transactions they represent. Therefore, it is very important that the contents of the object store are not deleted inadvertently, as this will make it impossible to resolve in-doubt transactions. In addition, if multiple users share the same object store, they must understand that it is not an exclusive resource, and not delete transaction logs without careful consideration.

## <span id="page-8-0"></span>**CHAPTER 3. OTS AND J2EE TRANSACTION SERVICE MANAGEMENT**

### <span id="page-8-1"></span>**3.1. STARTING THE RUN-TIME SYSTEM**

Run-time support for the JBoss Transaction Service consists of run-time packages and the OTS Transaction Manager server. By default JBoss Transaction Service does not use a separate Transaction Manager server. Instead, transaction managers are co-located with each application process. This improves performance and application fault-tolerance by removing external dependencies of applications upon other services for proper function.

If your application requires a separate transaction manager, set the

**com.arjuna.ats.jts.transactionManager** environment variable to **yes**. The system locates the transaction manager using an ORB-specific mechanism. It might be registered with a name server, added to the ORB's initial references, listed in a references file specific to JBoss Transaction Service, or located by the ORB's specific location mechanism.

You can override the default registration mechanism by setting the **com.arjuna.orbportability.resolveService** environment variable to one of the following values:

### **CONFIGURATION\_FILE, the default value**

causes the system to use the **CosServices.cfg** file.

### **NAME\_SERVICE**

JBoss Transaction Service attempts to use a name service to register the transaction factory. If this is not supported by the ORB, an exception will be thrown.

#### **BIND\_CONNECT**

JBoss Transaction Service uses the ORB-specific bind mechanism. If this is not supported by the ORB, an exception will be thrown.

#### **RESOLVE\_INITIAL\_REFERENCES**

JBoss Transaction Service attempts to register the transaction service with the ORB's initial service references.

### <span id="page-8-2"></span>**3.2. OTS CONFIGURATION FILE**

Similar to the **RESOLVE\_INITIAL\_REFERENCES** option, JBoss Transaction Service supports an initial reference file where references for specific services can be stored and used at run-time. The file, **CosServices.cfg**, consists of two columns: the **service name** (which is always **TransactionService** if you are using OTS server) and the IOR, separated by a single space. **CosServices.cfg** normally resides in the **etc** directory of the JBoss Transaction Service installation, although the actual location is determined at run-time by searching the **CLASSPATH** for a copy of the file in an **etc** directory or the location of the TransactionService properties file directory.

The OTS server creates this file if not found, and registers itself within the file. Stale information is automatically removed. Machines sharing the same transaction server need access to either this file itself, or a copy of it.

You can override the name and location of the file using the **com.arjuna.orbportability.initialReferencesFile** and **com.arjuna.orbportability.initialReferencesRoot** variables, respectively.

com.arjuna.orbportability.initialReferencesFile=myFile com.arjuna.orbportability.initialReferencesRoot=c:\\temp

### <span id="page-9-0"></span>**3.3. NAME SERVICE**

If your ORB supports a name service, and JBoss Transaction Service has been configured to use it, the transaction manager will automatically be registered with it.

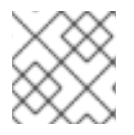

### **NOTE**

This option is not used for JacORB

### <span id="page-9-1"></span>**3.4. RESOLVE\_INITIAL\_REFERENCES**

Currently this option is only supported for JacORB.

### <span id="page-9-2"></span>**3.5. RESOLUTION SERVICE TABLE**

The following table summarizes the different ways in which the OTS transaction manager may be located on specific ORBs:

#### **Table 3.1. Locating the OTS transaction manager server**

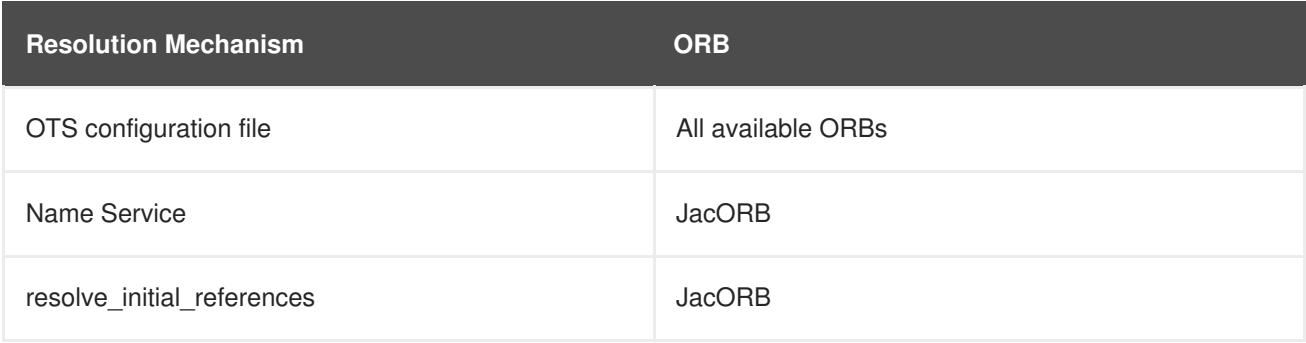

## <span id="page-10-0"></span>**CHAPTER 4. XA SPECIFIC MANAGEMENT**

Each XA Xid that JBoss Transaction Service creates needs a unique node identifier encoded within it. JBoss Transaction Service can only recover transactions and states that match a specified node identifier, which is passed to JBoss Transaction Service via the

**com.arjuna.ats.arjuna.xa.nodeIdentifier** property. This value must be unique across all your JBoss Transaction Service instances. If no value is given, JBoss Transaction Service will generate one and report the value via the logging infrastructure.

### <span id="page-10-1"></span>**4.1. XA RECOVERY**

When running XA recovery, JBoss Transaction Service must be told which types of Xid it can recover. The node identifier to use should be provided to JBoss Transaction Service in a property that starts with the name **com.arjuna.ats.jta.xaRecoveryNode**. You can pass multiple values. A value of **\*** forces JBoss Transaction Service to recover (and possibly rollback) all transactions, regardless of their node identifier. Use this option with extreme caution.

More information about recovery can be found in the Failure and Recovery chapter.

## <span id="page-11-0"></span>**CHAPTER 5. WEB SERVICE TRANSACTION SERVICE MANAGEMENT**

The basic building blocks of a transactional Web Services application are:

- $\bullet$  the application itself
- the Web services that the application consumes
- the Transaction Manager
- the transaction participants which support those Web services

In a typical deployment, a single developer is not likely to support all of these roles. An overview is presented because developers often produce services, or applications that consume services, while system administrators run the transaction-management infrastructure.

### <span id="page-11-1"></span>**5.1. THE TRANSACTION MANAGER**

The transaction manager is a Web service which coordinates JBoss Transaction Service transactions. It is the only software component in the JBoss Transaction Service that is meant to be run directly as a network service, instead of supporting end-user code. The transaction manager runs as a JAXM request/response Web service.

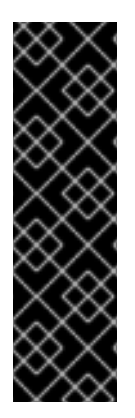

### **IMPORTANT**

When starting up an application server instance that has JBoss Transaction Service deployed within it, you may see various error messages in the console or log. Here is one such message:

16:53:38,850 ERROR [STDERR] Message Listener Service: started, message listener jndi name activationcoordinator

Messages like these are for information purposes, not actual errors.

### <span id="page-11-2"></span>**5.1.1. Configuring the Transaction Manager**

The Transaction Manager and related infrastructure are configured by means of properties files:

- **wscf.xml**
- **wst.xml**
- **wstx.xml**

These files are located in the **conf** directory and are used to configure the demo application and the standalone module.

For the most part, the default values in these files do not need to be altered. However, the com.arjuna.ats.arjuna.objectstore.objectStoreDir property determines the location of the persistent store used to record transaction state. The default value of **C:/temp/ObjectStore** should be changed to a value appropriate to your system. In a production environment, this directory should be located on faulttolerant media, such as a RAID array.

When a standalone coordinator is being used by an application, you must enable and modify two additional properties in the **wstx.xml** file:

- com.arjuna.mw.wst.coordinatorURL
- com.arjuna.mw.wst.terminatorURL

These properties represent the URLs used by the client application to contact the standalone coordinator. They should be configured with the correct host name and port of the standalone coordinator.

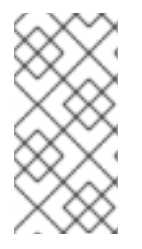

### **NOTE**

JBoss Transaction Service is highly modular. In order to allow for flexible deployment of individual components, the same property values are sometimes needed in more than one configuration file. For the majority of configurations, you should maintain consistent values for properties that are defined in more than one file.

### <span id="page-12-0"></span>**5.1.2. Deploying the Transaction Manager**

The Web Service Transaction Manager component of the Transaction Service consists of a number of JAR files which contain the application's class files, as well as Web service (WAR) files which expose the necessary services. Programmers include all these components in their application EAR file during application development, to simplify deployment of the transaction infrastructure. In production, you can install the Transaction Manager as a stand-alone application, to centralize configuration and management at the server level. The demonstration application shipped with JBoss Transaction Server includes a sample deployment descriptor which includes the Transaction Manager components in an application.

JBoss Transaction Service uses fixed endpoints for its underlying protocol communication. Therefore, problems may arise if multiple applications using the Transaction Service are deployed to the same server concurrently. To deploy several transactional applications in the same server, deploy the Transaction Manager as a separate application, rather than embedding it within the deployment of individual applications.

The coordinator directory in the JBoss Transaction Service installation assists in the configuration and deployment of a stand-alone transaction manager. In order to use this, you must:

- Have JBoss Enterprise Application Platform 5 installed
- Install ant 1.4 or later.

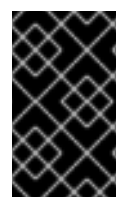

### **IMPORTANT**

The application server installation must be different from the one that clients and services are deployed into. Otherwise, conflicts may occur between the various JBoss Transaction Service components.

Edit the **build.xml** included with the coordinator, so that it points to the application server installation where the transaction coordinator will be deployed, and the location of the JBoss Transaction Service installation. The files **ws-c\_jaxm\_web-app.xml** and **ws-t\_jaxm\_web-app.xml** in the **dd/** directory of the coordinator are the deployment descriptors for the WS-C and WS-T WAR files. They contain templated URLs. During the build phase, **ant** substitutes the **hostname** and **port** values from the **build.xml** into these files.

Run **ant**, with *target deploy-weblogic*, *deploy-jboss* or *deploy-webmethods*, to create and deploy a new coordinator into the correct application server installation.

Next, point your client at the required coordinator, by generating the demo application and specifying the port and hostname of the coordinator.

### <span id="page-13-0"></span>**5.1.3. Deployment descriptors**

It is not generally necessary to change the contents of the various deployment descriptors used by JBoss Transaction Service. However, if you do need to modify them they are all included in the coordinator module.

Not all JBoss Transaction Service components have ready access to the information in the deployment descriptors. Therefore, if you modify the JNDI names used by any of the WS-C or WS-T deployment descriptors, you may need to inform other JBoss Transaction Service components at run-time, by setting an appropriate property in the **wstx.xml** configuration file.

The Table 5.1, ["Deployment](#page-13-1) descriptor values and properties" table shows the default JNDI names used by the deployment descriptors and the corresponding property to set if the default value is changed.

<span id="page-13-1"></span>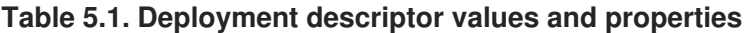

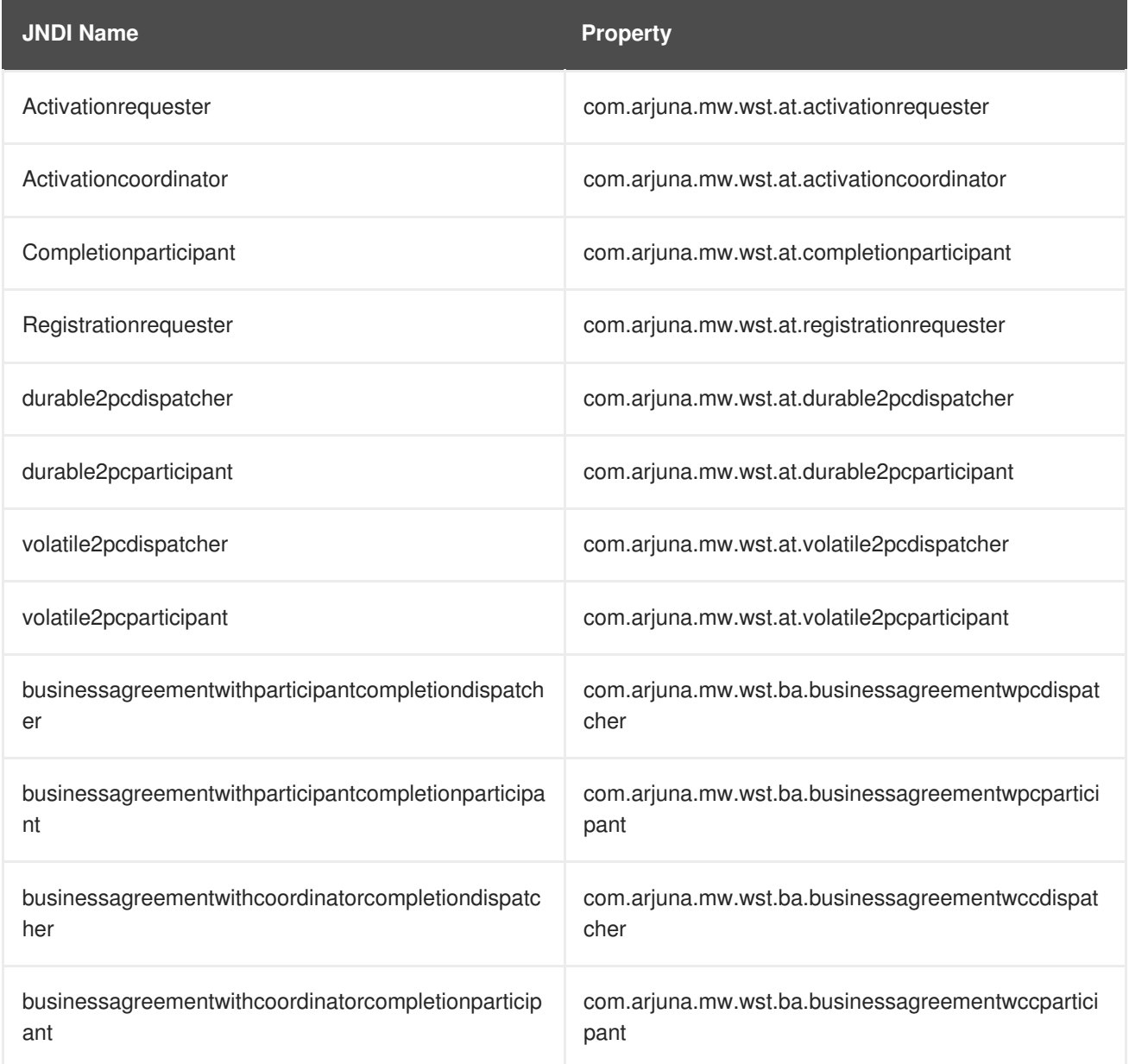

## <span id="page-14-0"></span>**CHAPTER 6. JBOSS TRANSACTION SERVER RUN-TIME INFORMATION**

Each JBoss Transaction Server module contains an **Info** class. This class provides a **toString** method, which returns an XML dump of the configuration information for the module in question. See Example 6.1, "Using the **[toString](#page-14-1)** Method" for an example of the output.

```
Example 6.1. Using the toString Method
  <module-info>
    <source-identifier>unknown</source-identifier>
    <build-information>
      Arjuna Technologies [mlittle] (Windows 2000 5.0)
    </build-information>
    <version>unknown</version>
    <date>2002/06/15 04:06 PM</date>
    <notes></notes>
    <configuration>
      <properties-file dir="null">arjuna.properties</properties-file>
      <object-store-root>null</object-store-root>
    </configuration>
  </module-info>
```
## <span id="page-15-0"></span>**CHAPTER 7. RESOURCE RECOVERY IN JBOSS TRANSACTION SERVICE**

## <span id="page-15-1"></span>**7.1. INTRODUCTION**

JBoss Transaction Service is a crash tolerant transaction manager. When enlisting XAResources such as JDBC connections defined with <xa-datasource>, or JMS connections using JBoss Messaging in a 2 phase transaction, JBoss Transaction Service keeps a transaction log that allows recovery if the application server crashes during a transaction. If an appropriate recovery module is configured, most failed transactions can be recovered automatically when all resources become available again.

## <span id="page-15-2"></span>**7.2. ASSUMPTIONS**

The configuration options mentioned here are contained by default in the **jbossts-properties.xml** file, located in your server configuration's **conf** directory. For a server installed at *JBOSS\_HOME* using the *default* configuration, the correct file path is: *JBOSS\_HOME***/server/***default***/conf/jbosstsproperties.xml**

### <span id="page-15-3"></span>**7.3. CLUSTER NOTES**

Each application server instance is responsible for recovering transactions it was coordinating. Commonly, a single database serves multiple application servers, and thus participates in transactions from multiple coordinators. During recovery, JBoss Transaction Service requests a list of in-doubt transactions which it can potentially recover, from each application server. The database returns *all* indoubt transactions, including ones that may not have been coordinated by a given instance. To effectively separate each node's transactions, you must configure a unique node id for each application server instance that shares a common database, by setting a unique value for the following property:

<property name="com.arjuna.ats.arjuna.xa.nodeIdentifier" value="1"/>

You also need an element that indicates what node needs the recovery. This needs to match the **nodeIdentifier** configured above.

<property name="com.arjuna.ats.jta.xaRecoveryNode" value="1"/>

## <span id="page-15-4"></span>**7.4. RECOVERY MODULES**

Each XA resource for which recovery is desired needs a corresponding recovery module configured in the "jta" section of **jbossjta-properties.xml**. Each recovery module must extend **com.arjuna.ats.jta.recovery.XAResourceRecovery**. We provide implementations for JDBC and JMS XA resources.

### <span id="page-15-5"></span>**7.4.1. JDBC Recovery**

JBoss Enterprise Application Platform now includes recovery auto-registration in the JCA. Thus, the AppServerJDBCXARecovery which was used in previous releases is disabled by default, and will be removed entirely from future releases of the Platform.

### <span id="page-15-6"></span>**7.4.1.1. Vendor-Specific Database Information**

**Oracle**

If Oracle is configured incorrectly, you will experience the following error in your log files:

WARN [com.arjuna.ats.jta.logging.loggerI18N] [com.arjuna.ats.internal.jta.recovery.xarecovery1] Local XARecoveryModule.xaRecovery got XA exception javax.transaction.xa.XAException, XAException.XAER\_RMERR

To resolve this error, be sure that the Oracle user has access to the appropriate tables to accomplish the recovery:

```
GRANT SELECT ON sys.dba_pending_transactions TO user;
GRANT SELECT ON sys.pending_trans$ TO user;
GRANT SELECT ON sys.dba_2pc_pending TO user;
GRANT EXECUTE ON sys.dbms_xa TO user;
```
The above assumes that *user* is the user defined to connect from JBoss to Oracle. It also assumes that either Oracle 10g R2 (patched for bug 5945463) or 11g is in use. If an unpatched version prior to 11g is used then change the last GRANT EXECUTE to:

GRANT EXECUTE ON sys.dbms\_system TO *user*;

#### **PostgreSQL**

See the PostgreSQL documentation for instructions on enabling prepared (i.e. XA) transactions. Version 8.4-701 of PostgreSQL's JDBC driver has a bug in

**org.postgresql.xa.PGXAConnection** which breaks recovery in certain situations. This is fixed in newer versions.

#### **MySQL**

Based on <http://bugs.mysql.com/bug.php?id=12161>, XA transaction recovery does not appear to be possible using MySQL. This is scheduled to be addressed in MySQL 6.1. See also JBPAPP-2576 in the release notes for JBoss Enterprise Application Platform 5.

#### **DB2**

DB2 expects **XAResource. recover** calls only during designated resynchronization stage which occurs when application server is restarted after crash/failure. This is a design flaw in DB2, and out of the scope of this documentation.

### <span id="page-16-0"></span>**7.4.2. JMS Recovery**

Refer to the JBoss Messaging Guide for recovery as it relates to Messaging. These guides are available in the suite of documentation for the Enterprise Application Platform, on [http://docs.redhat.com.](http://docs.redhat.com).

### <span id="page-16-1"></span>**7.5. JMS CLUSTERING NOTES**

When one node in JBoss Messaging cluster goes down, its buddy in the cluster loads all of the dead server's messages from the database.

If the dead node was performing an XA transaction when it went down, the transaction log may have been written but the associated messages may move to another server in the cluster.

When the dead server comes back to life, the recovery manager may try to recover the transactions

stored in the transaction log. If the messages have been moved to another server, it is impossible to acquire the proper XAResource from the local JMS provider, because the associated messages are no longer on that server. The result is that JBoss Transaction Service returns:

Could not find new XAResource to use for recovering non-serializable XAResource

To resolve this, add a JMS provider and a Recovery Manager for each node in the cluster. For example, if the cluster had three nodes, add this to **jbossts-properties.xml**:

```
<property
name="com.arjuna.ats.jta.recovery.XAResourceRecovery.JBMESSAGINGREMOTE1"
value="org.jboss.jms.server.recovery.MessagingXAResourceRecovery;java:/Rem
oteJMSProvider1"/>
      <property
name="com.arjuna.ats.jta.recovery.XAResourceRecovery.JBMESSAGINGREMOTE2"
```

```
value="org.jboss.jms.server.recovery.MessagingXAResourceRecovery;java:/Rem
oteJMSProvider2"/>
```
The remote providers are configured in *JBOSS\_HOME***/server/default/deploy/jms-ds.xml**:

```
<mbean code="org.jboss.jms.jndi.JMSProviderLoader"
name="jboss.jms:service=JMSProviderLoader,name=RemoteJMSProvider">
   <attribute name="ProviderName">MyRemoteJMSProvider</attribute>
   <attribute
name="ProviderAdapterClass">org.jboss.jms.jndi.JNDIProviderAdapter</attrib
ute>
   <attribute name="FactoryRef">XAConnectionFactory</attribute>
   <attribute name="QueueFactoryRef">XAConnectionFactory</attribute>
   <attribute name="TopicFactoryRef">XAConnectionFactory</attribute>
   <attribute name="Properties">
      java.naming.factory.initial=org.jnp.interfaces.NamingContextFactory
      java.naming.factory.url.pkgs=org.jboss.naming:org.jnp.interfaces
      java.naming.provider.url=192.168.1.172:1099
   </attribute>
</mbean>
```
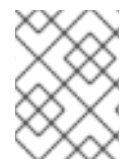

### **NOTE**

The java.naming.provider.url should resolve to the IP address and port of the remote JMS instance.

The JNDI properties are configured to connect to the remote nodes in the cluster. Add providers and recovery managers to each node in the cluster for all the other nodes of the cluster in order to get proper recovery.

## <span id="page-18-0"></span>**CHAPTER 8. SELECTING THE JTA IMPLEMENTATION**

Two variants of the JTA implementation are provided and accessible through the same interface. These are:

- 1. A local JTA, which only allows non-distributed JTA transactions to be executed. This is the only version available with the JBoss Transaction Service.
- 2. A remote, CORBA-based JTA, which allows distributed JTA transactions to be executed. This version is only available with the ArjunaJTS product and requires a supported CORBA ORB.

Both of these implementations are fully compatible with the transactional JDBC driver provided with the JBoss Transaction Service.

In order to select the local JTA implementation it is necessary to perform the following steps:

- 1. Set the **com.arjuna.ats.jta.jtaTMImplementation** property to **com.arjuna.ats.internal.jta.transaction.arjunacore.TransactionManagerIm ple**.
- 2. Set the **com.arjuna.ats.jta.jtaUTImplementation** to **com.arjuna.ats.internal.jta.transaction.arjunacore.UserTransactionImpl e**.

These settings are the default values and do not need to be set to use the local implementation.

## <span id="page-19-0"></span>**CHAPTER 9. ORB SPECIFIC CONFIGURATIONS**

### **JacORB**

For JacORB to function correctly, ensure there is a valid **jacorb.properties** or **.jacorb\_properties** file in one of the following places:

- The CLASSPATH.
- The home directory of the user running the JBoss Transaction Service. The home directory is retrieved using **System.getProperty( "user.home" );**
- The current directory.
- The **lib** directory of the JDK used to run your application. This is retrieved using **System.getProperty( "java.home" );**

The above places are searched in the order given. A template **jacorb.properties** file can be found in the JacORB installation directory.

The JacORB properties file contains two important properties which must be configured appropriately for your application, they are:

- jacorb.poa.thread\_pool\_max
- jacorb.poa.thread pool min

These properties specify the minimum and maximum number of request processing threads that JacORB will use in its thread pool. If too few threads are available, the application may become deadlocked. For more information on configuring JacORB please reference the JacORB documentation.

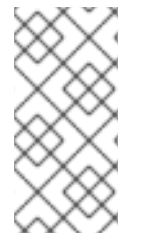

### **NOTE**

JacORB comes with its own implementation of the classes defined in the **CosTransactions.idl** file. Unfortunately these are incompatible with the version shipped with JBoss Transaction Service. Therefore, the JBoss Transaction Service JAR files must appear in the **CLASSPATH** before any JacORB JARs.

The recovery manager must always use the same well-known port for each machine on which it runs. You should not use the **OAPort** property provided by JacORB unless the recovery manager has its own **jacorb.properties** file or the port is provided on the command line when starting the recovery manager. If the recovery manager and other components of JBoss Transaction Service share the same **jacorb.properties** file, then you should use the **com.arjuna.ats.jts.recoveryManagerPort** and **com.arjuna.ats.jts.recoveryManagerAddress** properties.

## <span id="page-20-0"></span>**CHAPTER 10. INITIALIZING JBOSS TRANSACTION SERVICE APPLICATIONS**

JBoss Transaction Service needs to be correctly initialized before any application object is created. To guarantee this, use the **ORB\_init** and **create\_POA** methods.

## <span id="page-21-0"></span>**CHAPTER 11. ERRORS AND EXCEPTIONS**

### **Errors and Exceptions During Transactional Applications**

#### **NO\_MEMORY**

The application has run out of memory, and thrown an **OutOfMemoryError** exception. JBoss Transactions has attempted to do some garbage collection before re-throwing the exception. This is sometimes a transient problem and retrying the invocation might succeed.

#### **com.arjuna.ats.arjuna.exceptions.FatalError**

The transaction system has encountered a fatal error and must shut down. Prior to this error, the transaction service ensures that all running transactions have rolled back. If caught, the application should tidy up and exit. If further work is attempted, application consistency may be violated.

#### **com.arjuna.ats.arjuna.exceptions.LicenceError**

An attempt has been made to use the transaction service in a manner inconsistent with the current license. The transaction service will not allow further forward progress for existing or new transactions.

#### **com.arjuna.ats.arjuna.exceptions.ObjectStoreError**

An error occurred while the transaction service attempted to use the object store. Further forward progress is not possible.

#### **Object store warnings about access problems on states**

This error may occur during the normal execution of crash recovery, as the result of multiple concurrent attempts to perform recovery on the same transaction. It can be safely ignored.

## <span id="page-22-0"></span>**APPENDIX A. REVISION HISTORY**

## **Revision 5.2.0-100.400 2013-10-31 Rüdiger Landmann** Rebuild with publican 4.0.0 **Revision 5.2.0-100 Wed 23 Jan 2013 Russell Dickenson**

Incorporated changes for JBoss Enterprise Application Platform 5.2.0 GA. For information about documentation changes to this guide, refer to *Release Notes 5.2.0*.

**Revision 5.1.2-100 Thu 8 December 2011 Russell Dickenson**

Incorporated changes for JBoss Enterprise Application Platform 5.1.2 GA. For information about documentation changes to this guide, refer to *Release Notes 5.1.2*.